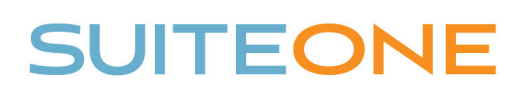

## Uploading Media to SuiteOne

*Follow these steps to upload and combine your video or audio files to SuiteOne.* 

- 1. Login to your SuiteOne Admin Portal
- 2. Browse to the appropriate Event (i.e. meeting)
- 3. Under the Event Media section, click Upload Media
- 4. Click the Select button, browse to your media file (\*.MP4 ONLY), and click Open. If you have more videos to upload to this event, click Select and repeat the process until all files have been uploaded.
- 5. Once all files have been uploaded, you have the following options:
	- a. Reorder the videos
	- b. Trim the beginning of any or all videos
	- c. Trim the end of any or all videos
	- d. Remove the video
- 6. When trimming and ordering are complete, click Save & Process.

*\*Please note, the system will take time to process and combine the uploaded files before it is available to the public.*

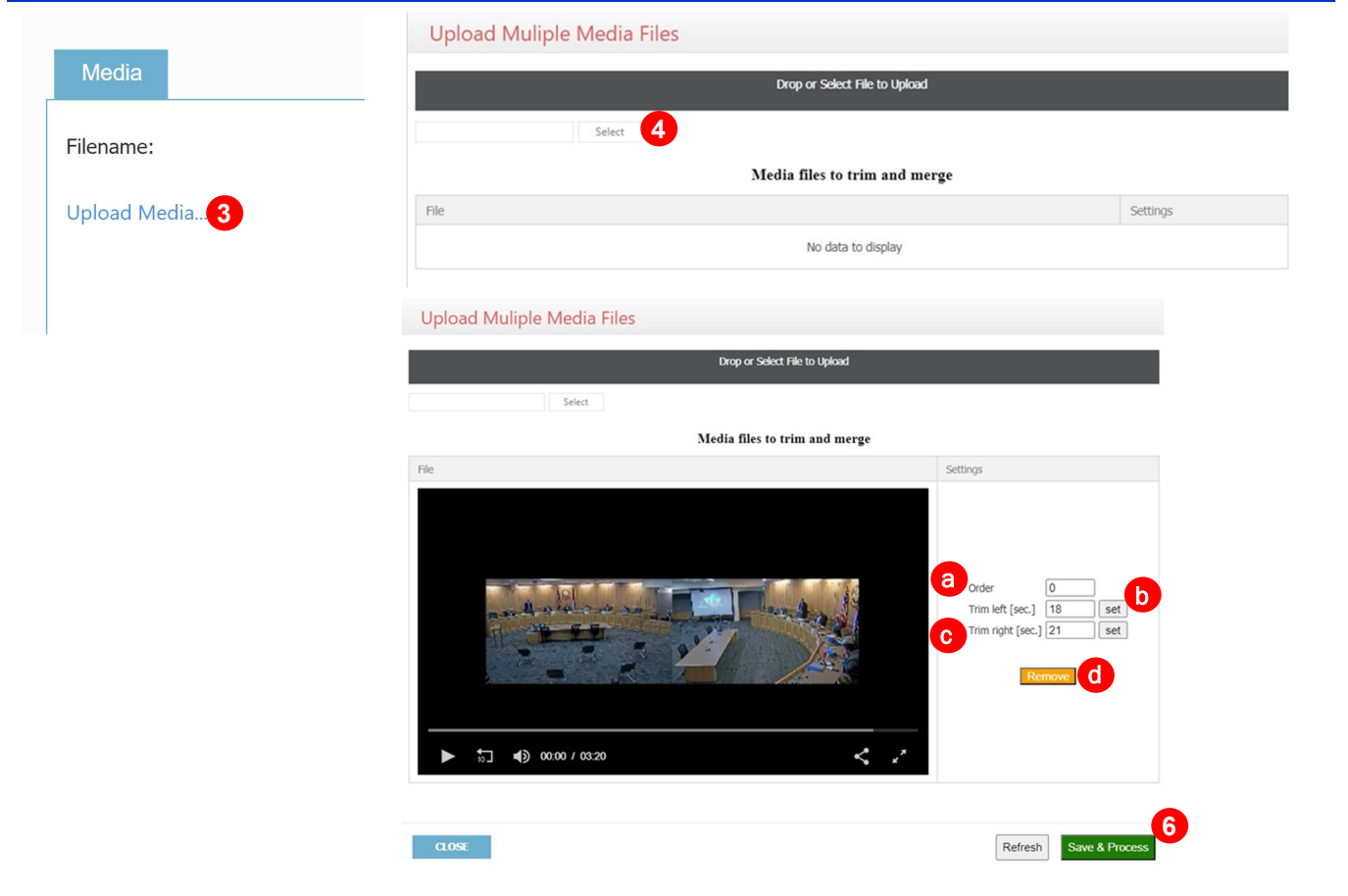